**به منظور شركت در آزمون الكترونيكي بخشنامه 02ب )از صفحه <sup>571</sup> تا آخر( و بخشنامه 63ب**

**به نكات زير توجه فرماييد:**

- .1 تمامي كاركنان شاغل كه در آزمون مجازي قسمت سوم بخشننامه 02ب و بخشننامه 63ب منور 1697/9/12 شركت نكرده يا مردود شدهاند مجاز به شركت در اين آزمون ميباشند (اطلاعات ايشان در سامانه آزمـون ثبـت شده است).
	- .0 براي شركت در آزمون، بايد از مرورگر Chrome Google استفاده شود.
- .6 براي ورود به سامانه آزمون، از طريق مرورگر Chrome Google وارد سامانه مديريت يكپارچنه آمنوزا اينده به نشاني: **ir.bmi.amoozesh-el://https** بخش "يادگيري الكترونيكي" شويد. سپس نام كناربري و رمز ورود خود را وارد نماييد. نام كاربري: شماره استخدامي

رمز عتور: كد ملي )بدون خط تيره(

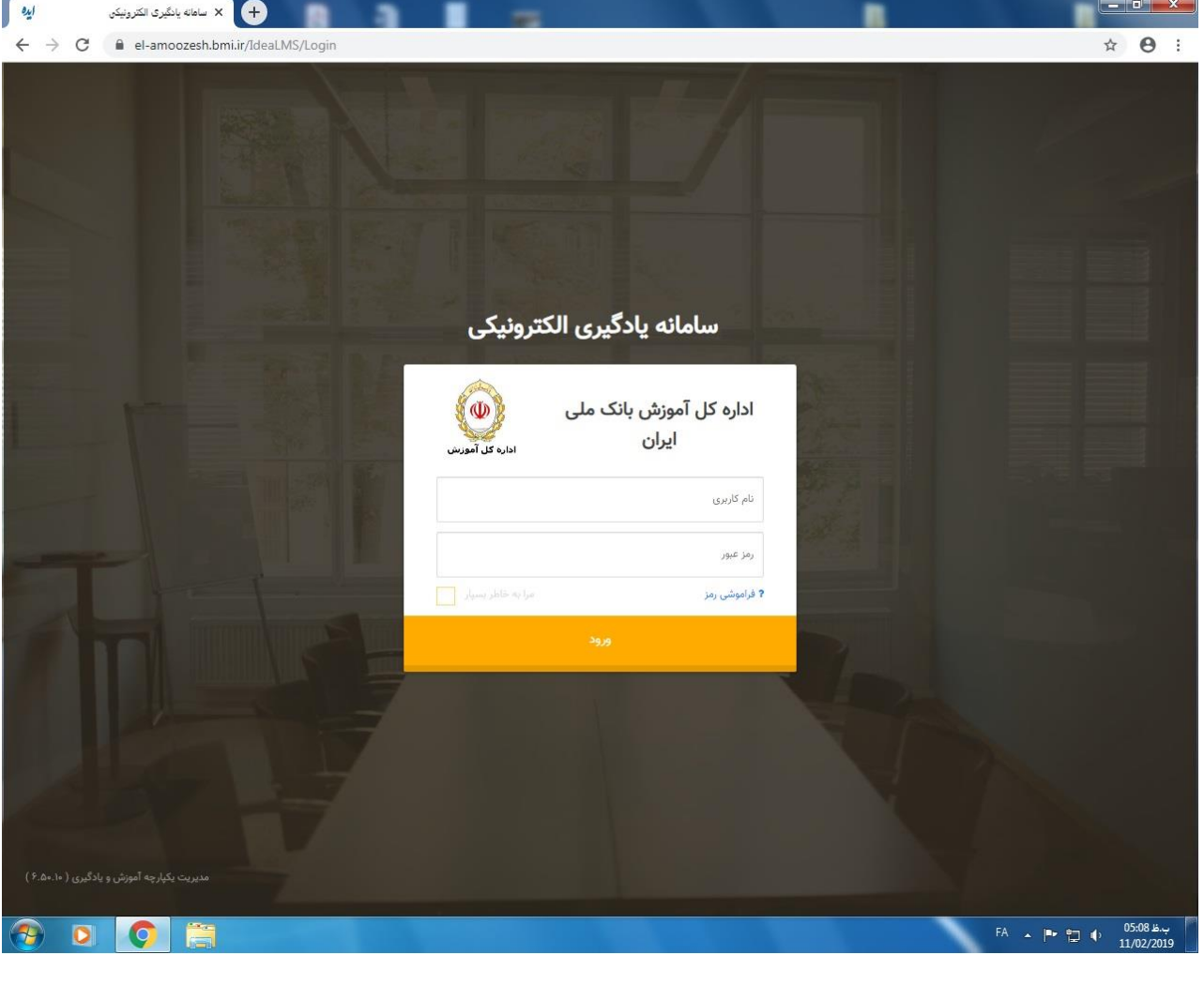

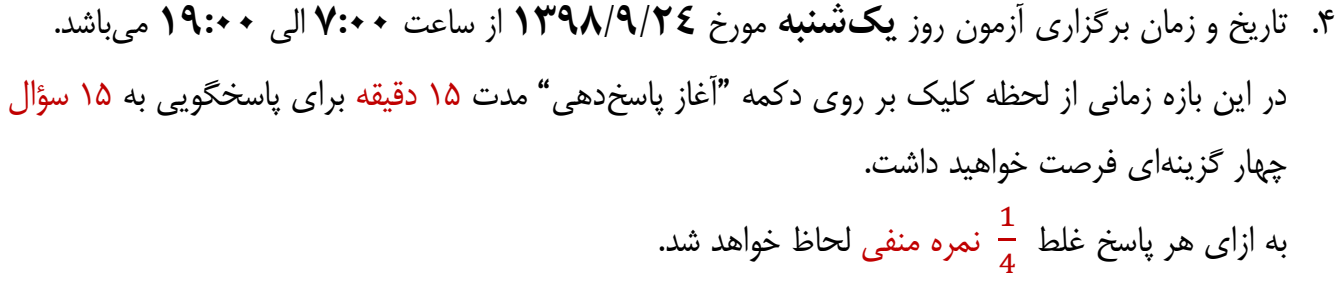

- .1 درصورتيكه بنا به هر دليل از جمله قطع اينترنت يا اشكاالت سيستمي، آزمون شما ناتمام بماند ميتوانيد مجنددا در محدوده زماني فوق وارد سامانه شده و آزمون خود را ادامه دهيد. اما درصورتيكه دكمه "اتمام پاسخدهني " را كليك نماييد، امكان آزمون مجدد براي شما وجود نخواهد داشت.
	- .3 هرگز در حين آزمون از كليدهاي 5F يا Refresh استفاده ننماييد. .7 انجام آزمون از طريق شتكه WAN بانك و اينترنت پرسرعت امكانپذير ميباشد.

 **با تشكر اداره كل آموزش**